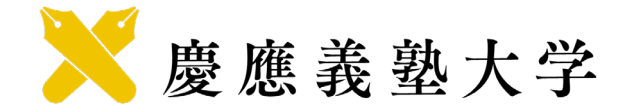

# オンライン授業受講ガイドライン

【学生用】

2022年3月11日 ver.1.0

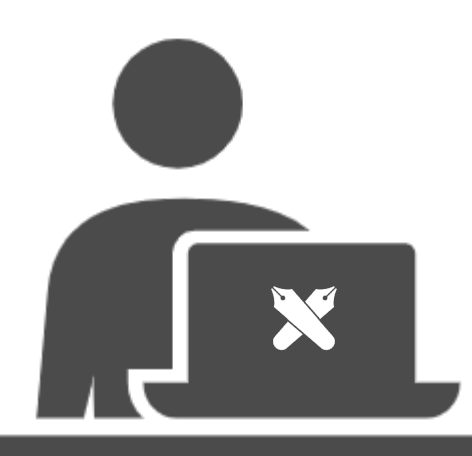

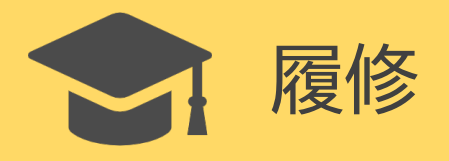

# ■ オンライン授業の修得上限単位数について

- 学部(学士課程)※1において、**2022年以降にオンライン授業で修得した単位**のうち、 卒業要件単位数に含めることのできる上限は**60単位**です。 ※<sup>1</sup> 研究科(修士課程・博士課程・専門職学位課程)は、修了要件単位数に対するオンライン授業の上限はなし
- 履修科目を決める際はシラバスの授業実施形態を確認し、上限単位数を超えないよう留意してください。 60単位を超えて履修する場合は、**自由科目**(卒業要件単位外)として履修申告してください。

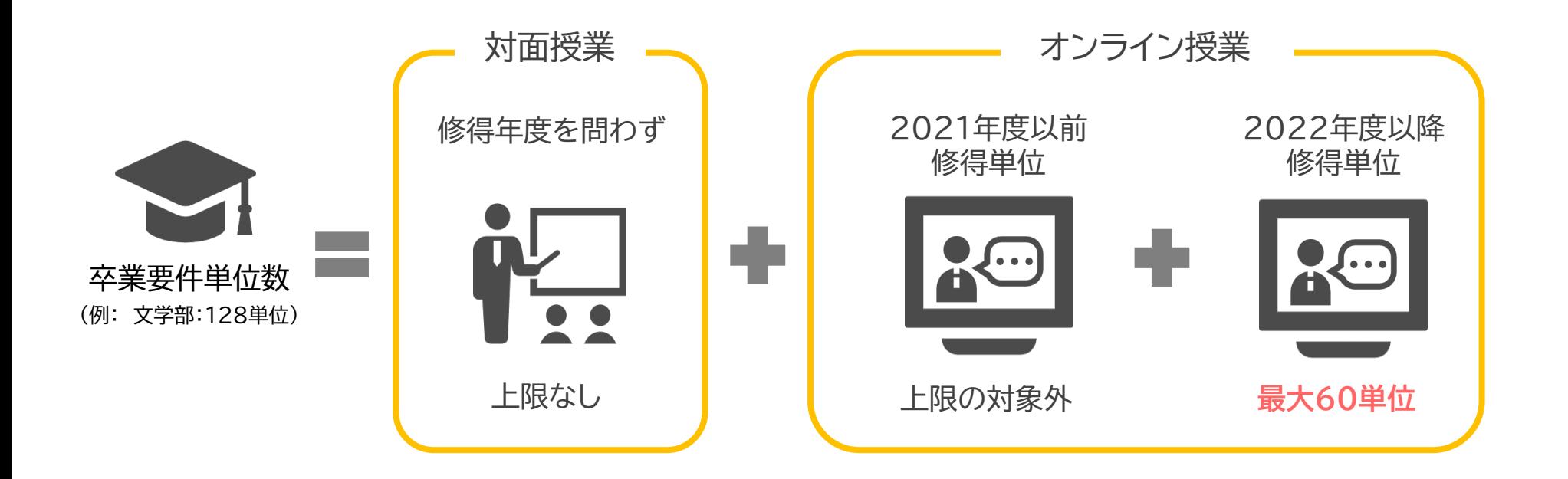

1

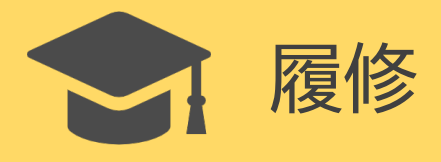

#### ■ 授業実施形態の確認方法について

**● 対面授業・オンライン授業の区分は授業実施形態によって示されます。** 授業実施形態が2~4に該当する科目は、卒業要件単位数に対する上限が定められています。

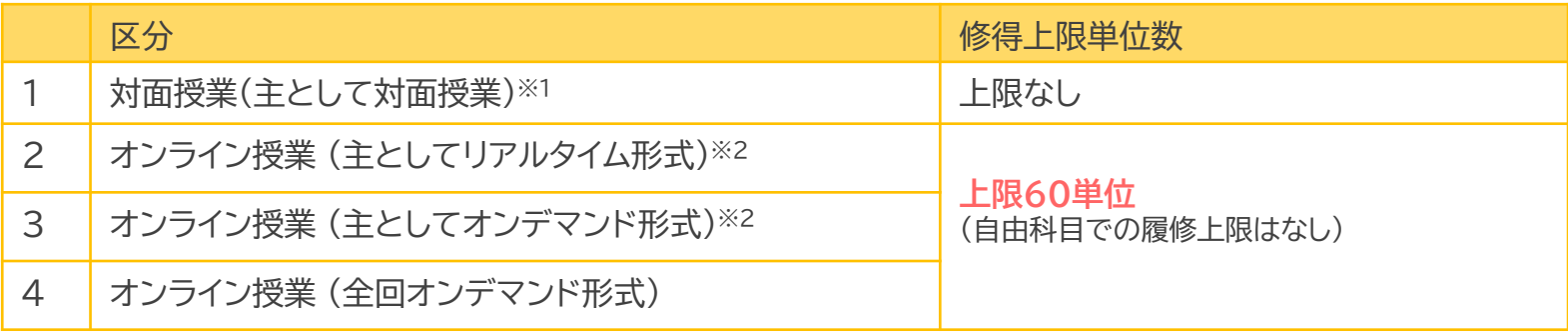

※<sup>1</sup> 半数回以上を対面形式で行いますが、一部の授業回をオンライン形式で行う場合があります。 ※<sup>2</sup> 半数回以上をオンライン形式で行いますが、一部の授業回を対面形式で行う場合があります。

● 科目ごとの授業実施形態は、[シラバス・時間割](https://gslbs.keio.jp/syllabus/login)から確認することが可能です。

[例] 文学 I

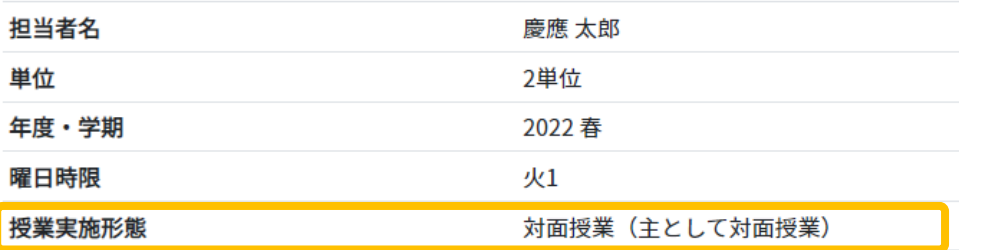

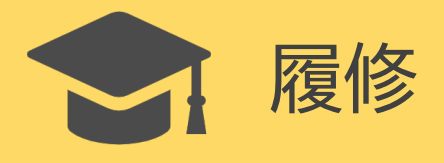

# ■ 授業実施形態の検索方法について

- 科目ごとの授業実施形態は以下の手順で検索することが可能です。
- **STEP 1** : [シラバス・時間割検索](https://gslbs.keio.jp/syllabus/login)ページにアクセス

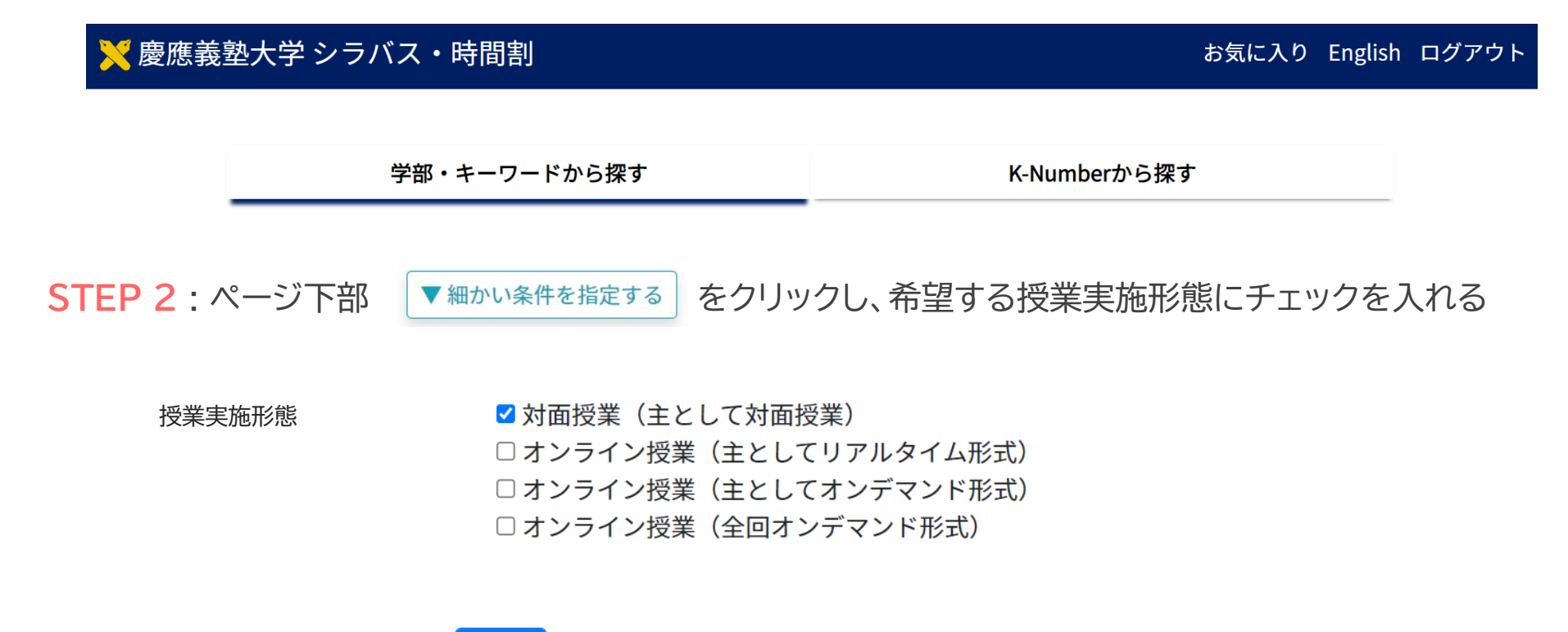

STEP 3 : ページ最下部の お検索 をクリックすると選択した項目に一致する科目一覧が表示されます

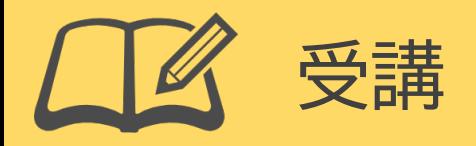

# ■ オンライン授業の受講方法

オンライン授業の受講にあたっての準備と流れを紹介します。

**STEP 1** : 受講環境の準備

PCやタブレットなどのデバイスとインターネット接続用の通信回線を用意してください。 (授業によってはデータ通信量が多くなることが想定されるため、**Wi-Fi環境を推奨**)

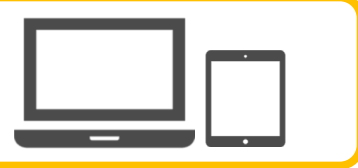

**STEP 2** : オンライン会議ツールのインストール

リアルタイム形式の授業では、ZoomやWebexなどのオンライン会議ツールを使用します。 インストール方法などの詳細は以下を参照してください。 ・ [オンライン授業受講に関する](https://sites.google.com/keio.jp/online-qa/%E3%83%9B%E3%83%BC%E3%83%A0)Q&A ・ [遠隔授業ツールガイド](https://sites.google.com/keio.jp/telecon/%E3%83%9B%E3%83%BC%E3%83%A0/zoom%E5%AD%A6%E7%94%9F%E7%94%A8)

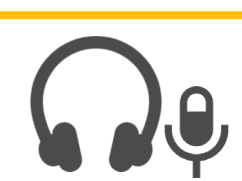

**STEP 3** : 講義の受講・配付資料のダウンロード・課題提出など

講義の配信URLのお知らせや、資料配布・課題提出などは**K-LMS**(Canvas・授業支援)にて行われます。 講義前後にはよく確認をするようにしてください。

利用方法などの詳細は以下を参照してください。 ・ 「CanvasLMS[」に関する各種情報やアナウンス](https://lms.keio.jp/courses/10421) 学生向け ・ [「授業支援について」>学生向け利用方法](https://www.itc.keio.ac.jp/ja/keiojp_edu2_student.html#a)

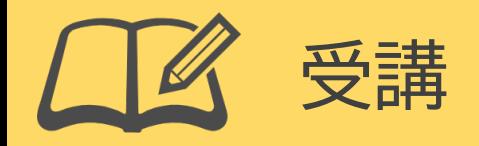

### ■ 受講時の**禁止事項**

#### オンライン授業を受講する際は、以下の行為を**禁止します**。 違反した場合、法的に罰せられる可能性や学則に基づき処分される場合があるので注意してください。

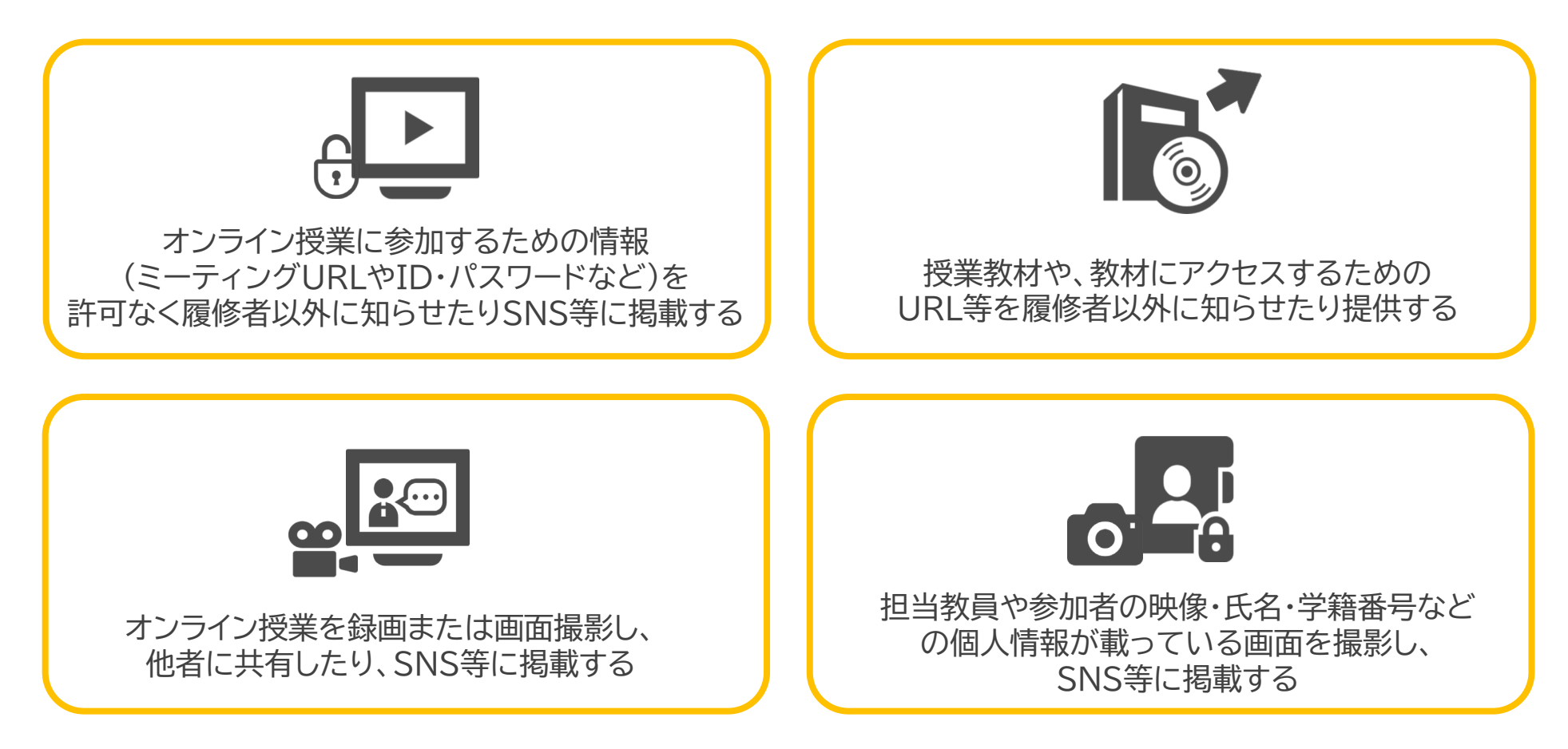

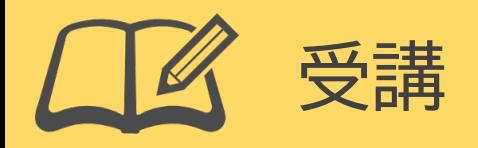

# ■ 課題提出時の**注意事項**

レポートなどの課題提出をオンライン上で行う際は以下に注意してください。

- ファイル形式など、指導教員の指示に従って提出する
- 期限に余裕を持って提出する(通信トラブルによる提出遅延に注意)
- 提出後にレポートの提出ステータスを確認する →確認画面まで進んで画面を閉じてしまい、提出できていない例が散見されます
- 異なるファイルを送信していないか、提出後のファイルをダウンロードしたり ファイルサイズを確認するなどして確かめる

★ 課題の提出については以下もご覧ください。 ・ 「CanvasLMS[」に関する各種情報やアナウンス](https://lms.keio.jp/courses/10421) 学生向け ・ [「授業支援について」>学生向け利用方法>レポート](https://www.itc.keio.ac.jp/ja/keiojp_edu2_student_reports.html)